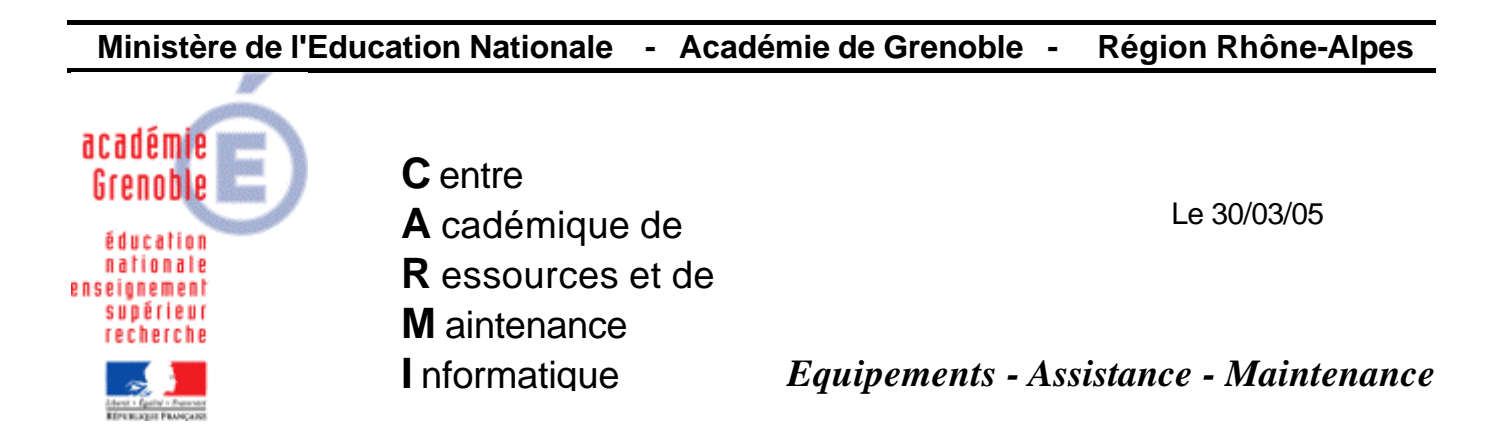

Code fichier : Gestion des comptes locaux.doc

## **Gestion des comptes locaux sur une station Windows XP Professionnel**

Cliquer sur **Démarrer** puis sur **Exécuter**

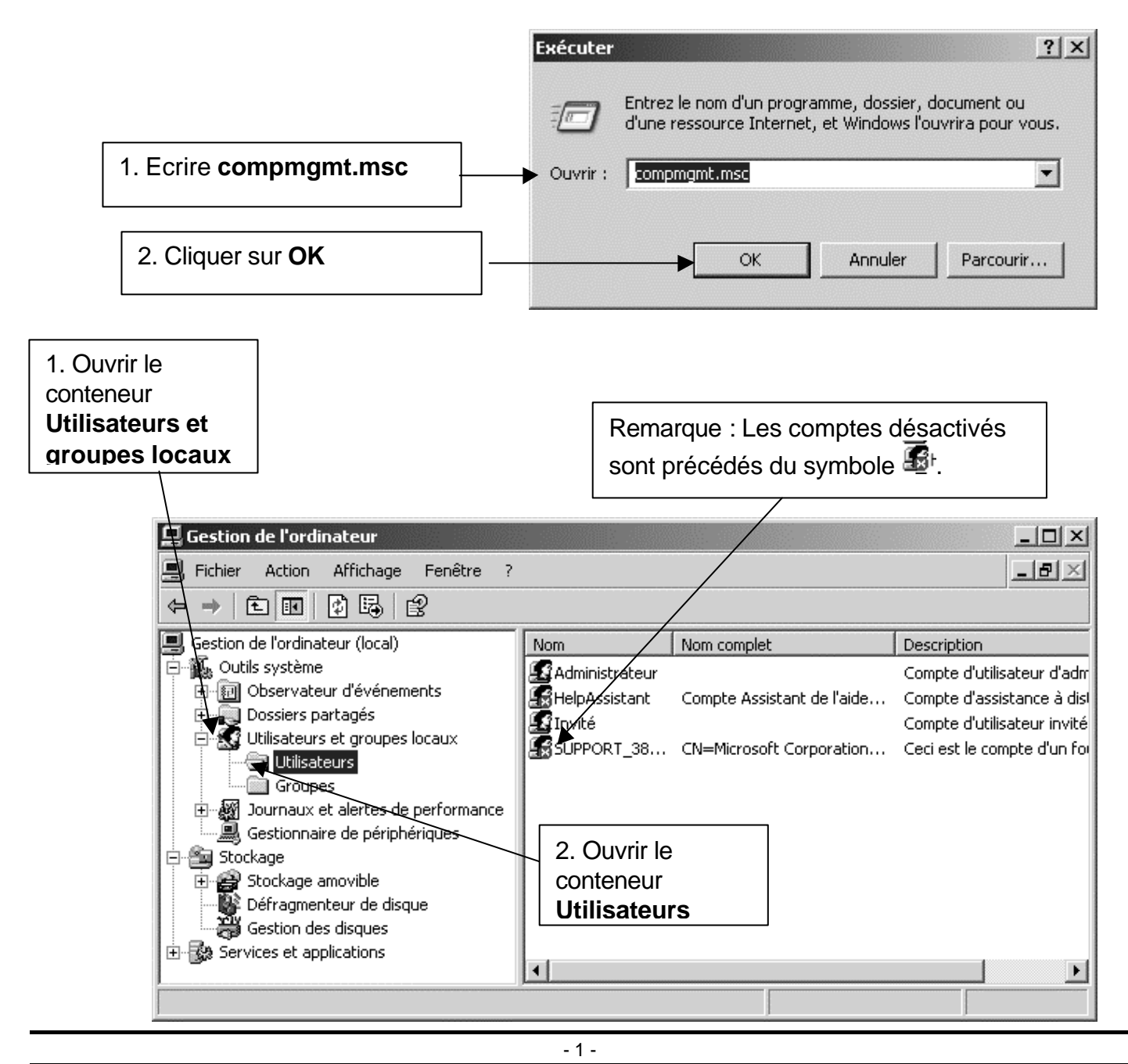

## **1. Supprimer un compte local :**

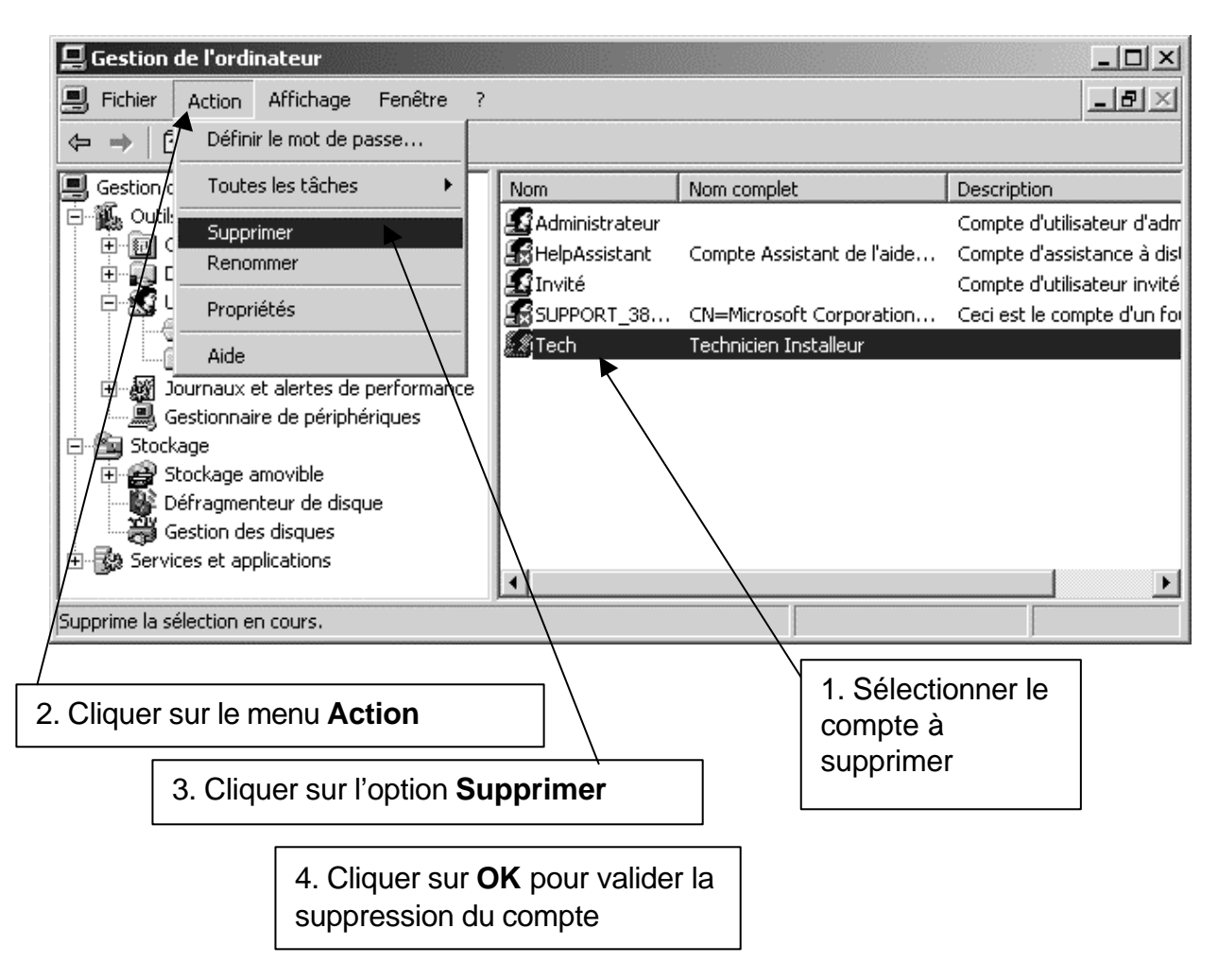

## **2. Désactiver le compte Invité :**

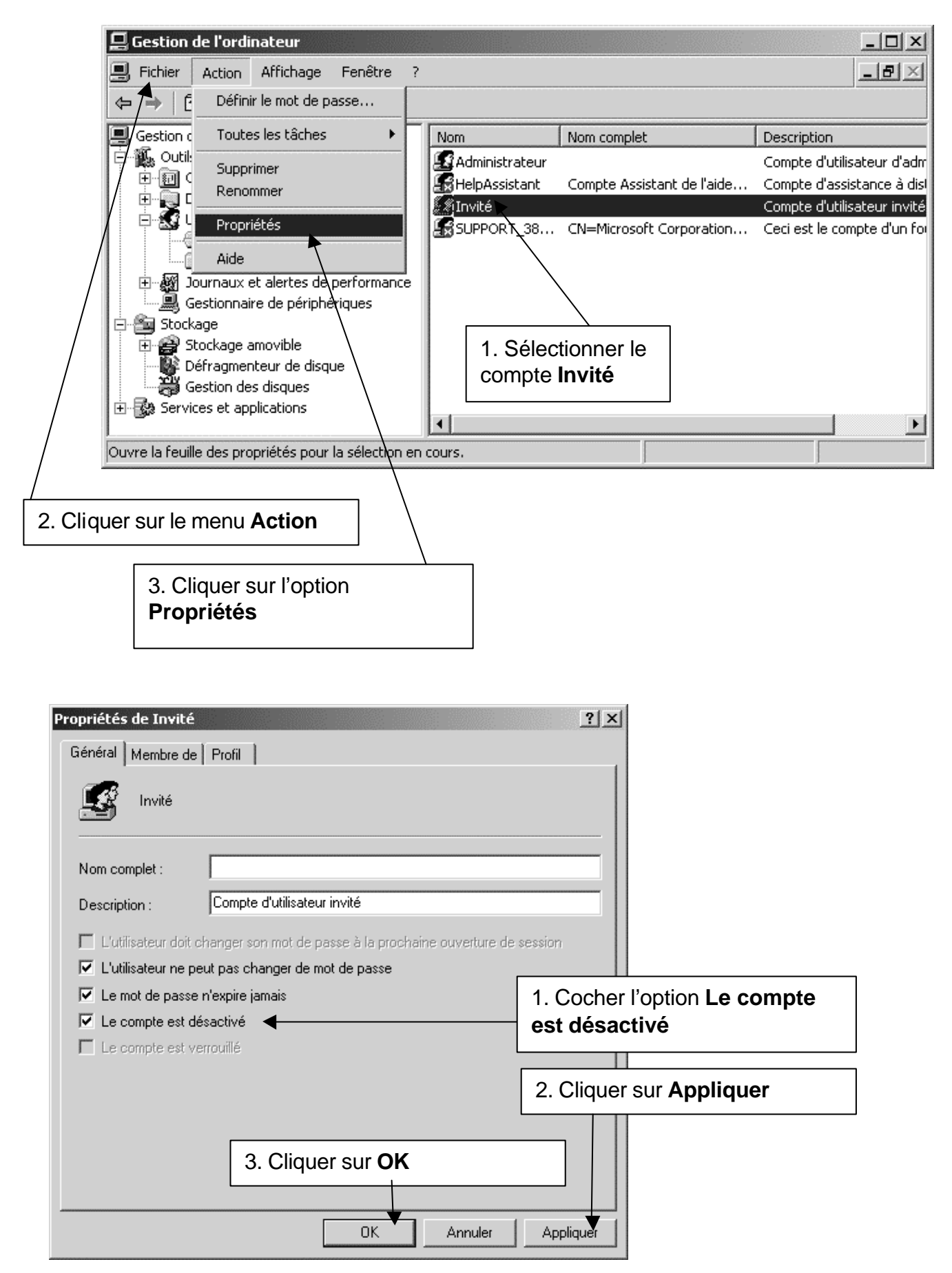